GASTEIZKO<br>INGENIARITZA **ESKOLA** ESKOLA<br>ESCUELA<br>DE INGENIERÍA<br>DE VITORIA-GASTEIZ Actividad 8 Kubernetes (v. 2111028) [Pablo González Nalda](https://lsi.vc.ehu.eus/pablogn/) Juniversidad Eus Depto. de *Lenguajes y Sistemas Informáticos* [lsi.vc.ehu.eus/pablogn](https://lsi.vc.ehu.eus/pablogn/) **⊙**creative<br> **⊙Commons**  $\boldsymbol{0}$ 

### Kubernetes

En esta práctica daremos los primeros pasos en *Kubernetes* (K8S, siendo el 8 las letras que se omiten) y observaremos sus principales características.

## 8.1. Instalación de **minikube**, (K8S mono-nodo)

minikube es una instalación flexible de K8S de un único nodo. Para ello tenemos que instalar kubectl por separado por uno de los dos posibles caminos, por wget o por apt

Por wget sin usar privilegios de root:

```
1 # https://www.gitbook.com/book/ramitsurana/awesome-kubernetes/details
 # https://kubernetes.io/docs/tasks/tools/install-kubectl/
 curl -LO https://storage.googleapis.com/kubernetes-release/release/$(curl -s https://storage.
     googleapis.com/kubernetes-release/release/stable.txt)/bin/linux/amd64/kubectl
4 chmod +x kubectl
 alias kubectl='./kubectl'
```
Por apt con usar privilegios de root a través de sudo:

```
1 curl -s https://packages.cloud.google.com/apt/doc/apt-key.gpg | sudo apt-key add -
 sudo bash -c "echo >/etc/apt/sources.list.d/kubernetes.list \
      'deb http://apt.kubernetes.io/ kubernetes-xenial main'"
4 sudo apt-get update
 sudo apt-get install -y kubelet kubeadm kubernetes-cni
```
Y ahora instalamos y arrancamos minikube:

```
1 # https://github.com/kubernetes/minikube
  curl -Lo minikube https://storage.googleapis.com/minikube/releases/latest/minikube-linux-amd64
  chmod +x minikube
4 alias minikube='./minikube' # alternativa 1 crear un alias
                                      export PATH=$(pwd):$PATH # alternativa 2 incorporar el dir actual al PATH
  sudo cp minikube /usr/local/bin/ # alternativa 3 ponerlo en un PATH del sistema
7 source <(kubectl completion bash)
  # https://www.linux.com/learn/getting-started-kubernetes-easy-minikube
10 # https://minikube.sigs.k8s.io/docs/drivers/
  minikube start --memory=4096 --cpus=4 # con KVM
  minikube start --driver=docker # con Docker
13 minikube status
```
Accedemos en local al entorno web de gestión de minikube:

**minikube dashboard --url** 2 **minikube dashboard #**

Se puede usar minikube como se hace con Vagrant, y realizar las operaciones de conectar, parar y terminar el K8S creado con minikube.

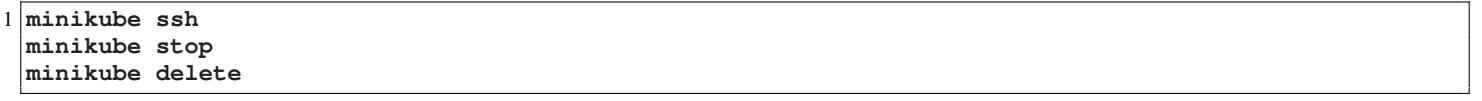

### 8.2. Instalación de Kubernetes con **kubeadm init**

Para la instalación hay muchas variantes. Se puede hacer de muchas formas, algunas serían las siguientes (ver [esta web](https://enmilocalfunciona.io/introduccion-a-kubernetes-i/)):

En Windows se puede activar el soporte a K8S en las opciones de Docker:

<https://enmilocalfunciona.io/instalando-y-probando-kubernetes-windows-10/>

 $\blacksquare$  En GNU/Linux:

Primero instalamos Docker, en el nodo maestro y en los esclavos:

```
sudo apt install docker.io
sudo groupadd docker
3 sudo usermod -aG docker $USER
```
 ${\rm La}$  forma estándar es usar kubeadm init y kubeadm join (ver  $^1)$  $^1)$  $^1)$ 

Gracias a la documentación del trabajo de un alumno de matrícula de honor, hay muchos pasos que se me han facilitado.

Tenemos que eliminar el *swap* tanto en el *máster* como en los *workers* (llamados as1 el máster y as2 el *worker*):

```
sudo su
 swapon -s # miramos si hay sistema de paginación en disco
3 swapoff -a
 vi /etc/fstab # y comentamos con # la línea de swap
```
Si es en Ubuntu hay que cambiar el cgroup de docker modificando la línea de arranque (que contiene la palabra ExecStart) y reiniciando<sup>[2](#page-1-1)</sup>

```
vi /lib/systemd/system/docker.service
\mathcal{L}ExecStart=/usr/bin/dockerd -H fd:// --containerd=/run/containerd/containerd.sock --exec-opt
     native.cgroupdriver=systemd
5 systemctl daemon-reload
  systemctl restart docker
  systemctl restart kubelet # si ya está instalado kubelet
8 systemctl status kubelet
```
Instalamos como en el caso de minikube:

```
1 sudo su
 curl -s https://packages.cloud.google.com/apt/doc/apt-key.gpg | apt-key add -
 bash -c "echo >/etc/apt/sources.list.d/kubernetes.list \
 4 'deb http://apt.kubernetes.io/ kubernetes-xenial main'"
 apt-get update
 apt-get install -y kubelet kubeadm kubernetes-cni
```
Limpiamos si ha habido arranques fallidos o ejecuciones anteriores:

**kubeadm reset # si ya se ha arrancado antes rm -rf /etc/kubernetes** 3 **rm -rf /var/lib/etcd**

<span id="page-1-0"></span><sup>1</sup> <https://kubernetes.io/docs/setup/production-environment/tools/kubeadm/create-cluster-kubeadm/> y <https://devopscube.com/setup-kubernetes-cluster-kubeadm/>

<span id="page-1-1"></span><sup>2</sup> [https://stackoverflow.com/questions/69085180/how-to-install-kubernetes-cluster-on-azure-ubuntu-virtual-machine-20-04-lts/](https://stackoverflow.com/questions/69085180/how-to-install-kubernetes-cluster-on-azure-ubuntu-virtual-machine-20-04-lts/69128645#69128645) [69128645#69128645](https://stackoverflow.com/questions/69085180/how-to-install-kubernetes-cluster-on-azure-ubuntu-virtual-machine-20-04-lts/69128645#69128645).

Arrancamos el *máster*, y guardamos los token que nos da para unir los *workers*:

```
NODENAME=$(hostname -s)
 IPADDR="10.10.10.101"
3 kubeadm init --apiserver-advertise-address=$IPADDR --apiserver-cert-extra-sans=$IPADDR \
      --pod-network-cidr=192.168.0.0/16 --node-name $NODENAME
 export KUBECONFIG=/etc/kubernetes/admin.conf
```
En el *máster* desplegamos Weave, una red para los contenedores del clúster:

```
1 kubectl apply -f \ \ \ \ \ \"https://cloud.weave.works/k8s/net?k8s-version=$(kubectl version| base64 | tr -d '\n')"
```
Y en el segundo nodo, el *worker* con los token que nos ha dado en el arranque del maestro:

```
1 sudo su
 kubeadm join 10.10.10.101:6443 --token h5rxct.v6krsdnzbb04a447 \
       --discovery-token-ca-cert-hash \
      4 sha256:c23c5ee438e7ddf6bf5fcff5ca6817700e5b9ef63db0927eff8252a4a8f001a9
```
Y podemos ver los nodos en el *máster* con kubectl get nodes

Si hacemos kubectl label node as2 node-role.kubernetes.io/worker=worker haremos que el nodo esclavo, perdón, *worker*, pase a estado worker.

Si accedemos por otra línea de comandos deberemos, para controlar el clúster, hacer de nuevo desde root la línea export KUBECONFIG=/etc/kubernetes/admin.conf

### <span id="page-2-0"></span>8.3. Acceso al *Dashboard* desde el exterior de *localhost*

En las webs siguientes se explica cómo hacer visible el Panel desde fuera.

<https://www.thegeekdiary.com/how-to-access-kubernetes-dashboard-externally/> <https://adamtheautomator.com/kubernetes-dashboard/>

Primero desplegamos el Panel o *Dashboard*:

```
kubectl apply -f https://raw.githubusercontent.com/kubernetes/dashboard/v2.4.0/aio/deploy/
     recommended.yaml
2 kubectl proxy
```
Y podemos acceder desde local con el siguiente enlace Panel en *[localhost](http://localhost:8001/api/v1/namespaces/kubernetes-dashboard/services/https:kubernetes-dashboard:/proxy/)* o en la línea de comandos con:

```
1 curl \lambda'http://localhost:8001/api/v1/namespaces/kubernetes-dashboard/services/https:kubernetes-dashboard:/
      proxy/'
 curl localhost:8001/version
```
En la segunda línea cambiamos abajo con vi el tipo ClusterIP a NodePort:

```
kubectl get all -n kubernetes-dashboard
 kubectl edit service/kubernetes-dashboard -n kubernetes-dashboard
3 kubectl -n kubernetes-dashboard get services
 kubectl get pods --all-namespaces
```
Borramos el pod que nos aparece con un nombre similar a éste:

```
1 kubectl delete pod kubernetes-dashboard-78c79f97b4-gjr2l -n kubernetes-dashboard
 kubectl get svc --all-namespaces # vemos el nuevo NodePort y su puerto 31491
 lsof -i tcp:31491 # comprobamos que escucha
4
 kubectl create serviceaccount dashboard -n kubernetes-dashboard
7 curl -k https://10.10.10.141:31491
 kubectl version --output=json
```
Creamos el *token* y lo guardamos:

```
1 vi dashboard-adminuser.yaml
 kubectl apply -f dashboard-adminuser.yaml
 kubectl -n kubernetes-dashboard create token admin-user
4 vi token.txt
 history > historiaK8S.txt
```
dashboard-adminuser.yaml

```
1 apiVersion: v1
  kind: ServiceAccount
  metadata:
4 name: admin-user
    namespace: kubernetes-dashboard
7 \simapiVersion: rbac.authorization.k8s.io/v1
10 kind: ClusterRoleBinding
  metadata:
   name: admin-user
13 roleRef:
    apiGroup: rbac.authorization.k8s.io
    kind: ClusterRole
16 name: cluster-admin
  subjects:
   - kind: ServiceAccount
19 name: admin-user
    namespace: kubernetes-dashboard
```
En apache deberemos configurar para no tener problemas con https (con SSL):

```
1 <VirtualHost *:443>
    ProxyPreserveHost On
    ServerName k8s.ehu.eus
4
    SSLProxyEngine on
    SSLProxyVerify none
7 SSLProxyCheckPeerCN off
    SSLProxyCheckPeerName off
    SSLProxyCheckPeerExpire off
10
    ProxyPass "/" https://10.10.10.101:32414/
   ProxyPassReverse "/" https://k8s.ehu.eus/
13
    ServerAdmin pablo.gonzalez@ehu.eus
  </VirtualHost>
```
Con lo que ya podemos entrar (si tuviéramos el DNS apuntando con ese subdominio) a <https://k8s.ehu.eus/> e introducir el *token* como contraseña.

En minikube, sin terminar de comprobar:

```
kubectl -n kubernetes-dashboard edit service kubernetes-dashboard
 kubectl -n kubernetes-dashboard get services
3 lsof -i tcp:32414
 kubectl -n kubernetes-dashboard describe $(kubectl -n kubernetes-dashboard get secret -n kubernetes-
     dashboard -o name | \grep dashboard-token) |\grep token:
```
4

#### Historia de instrucciones:

```
sudo apt install docker.io
2 sudo groupadd docker
  sudo usermod -aG docker $USER
  sudo su
5 curl -s https://packages.cloud.google.com/apt/doc/apt-key.gpg | apt-key add -
  bash -c "echo >/etc/apt/sources.list.d/kubernetes.list \
  'deb http://apt.kubernetes.io/ kubernetes-xenial main'"
8 apt update
  apt-get install -y kubelet kubeadm kubernetes-cni
  NODENAME=$(hostname -s)
11 IPADDR="10.10.10.141"
  kubeadm init --apiserver-advertise-address=$IPADDR --apiserver-cert-extra-sans=$IPADDR --pod-network
      -cidr=192.168.0.0/16 --node-name $NODENAME
  export KUBECONFIG=/etc/kubernetes/admin.conf
14 kubectl apply -f https://github.com/weaveworks/weave/releases/download/v2.8.1/weave-daemonset-k8s.
      yaml
  kubectl label node k2 node-role.kubernetes.io/worker=worker
  kubectl get nodes
  17 kubectl apply -f https://raw.githubusercontent.com/kubernetes/dashboard/v2.6.1/aio/deploy/
      recommended.yaml
  kubectl proxy &
  curl 'http://localhost:8001/api/v1/namespaces/kubernetes-dashboard/services/https:kubernetes-
      dashboard:/proxy/'
20 curl localhost:8001/version
  kubectl edit service/kubernetes-dashboard -n kubernetes-dashboard
  kubectl get all -n kubernetes-dashboard
23 kubectl delete pod kubernetes-dashboard-6db586b496-z6ftb -n kubernetes-dashboard
  kubectl create serviceaccount dashboard -n kubernetes-dashboard
  kubectl -n kubernetes-dashboard get services
26 kubectl get pods --all-namespaces
  kubectl get pods -n kubernetes-dashboard
  lsof -i tcp:31491
29 kubectl get svc --all-namespaces
  curl -k https://10.10.10.141:31491
32 # En default-ssl.conf
  # ProxyPass "/" https://10.10.10.141:31491/
  # ProxyPassReverse "/" https://lgux61-lsi.ehu.eus/
35
  kubectl version --output=json
  vi dashboard-adminuser.yaml
38 kubectl apply -f dashboard-adminuser.yaml
  kubectl -n kubernetes-dashboard create token admin-user
  history > historiaK8S.txt
```
dashboard-adminuser.yaml

```
apiVersion: v1
2 kind: ServiceAccount
  metadata:
    name: admin-user
5 namespace: kubernetes-dashboard
  ---
8
  apiVersion: rbac.authorization.k8s.io/v1
  kind: ClusterRoleBinding
11 metadata:
   name: admin-user
  roleRef:
14 apiGroup: rbac.authorization.k8s.io
    kind: ClusterRole
    name: cluster-admin
17 subjects:
  - kind: ServiceAccount
    name: admin-user
20 namespace: kubernetes-dashboard
```
#### 8.4. Instalando Træfik con **Helm**

```
1 export KUBECONFIG=/etc/kubernetes/admin.conf # para poder usar en una sesión nueva
  kubectl -n kubernetes-dashboard create token admin-user # para usar el dashboard o panel hay que
      renovar el token
  systemd-resolve --set-dns=10.20.13.6 --interface=ens18 # cambiar el DNS porque da problemas
4 apt update
  curl https://baltocdn.com/helm/signing.asc | sudo apt-key add -
  apt-get install apt-transport-https --yes
7 echo "deb https://baltocdn.com/helm/stable/debian/ all main" | sudo tee /etc/apt/sources.list.d/helm
     -stable-debian.list
  apt update
  apt install helm
10 kubectl create namespace metallb-system
  helm repo add traefik https://helm.traefik.io/traefik
  helm repo update
13 helm install metallb --namespace=metallb-system metallb/metallb
  helm install traefik traefik/traefik --set experimental.kubernetesGateway.enabled=true,dashboard.
      enabled=true,serviceType=LoadBalancer,rbac.enabled=true,dashboard.auth.basic.admin='
      $apr1$ZywpxeoS$6U80kYPG116slxBceEsVz0',dashboard.domain=lgux61-lsi.ehu.eus --namespace=kube-
      system
16 helm list -n kube-system
  helm status traefik2 -n kube-system
  helm uninstall traefik2 -n kube-system
19 kubectl get pods -n kube-system| grep '^traefik-' | awk '{print $1}'
  kubectl port-forward -n kube-system "$(kubectl get pods -n kube-system| grep '^traefik-' | awk '{
      print $1}')" 9000:9000
  bg
22 curl localhost:9000/dashboard/
  helm search repo
  kubectl get crd | grep traefik
25 # https://blog.zachinachshon.com/traefik-ingress/
```
# 8.5. Manejo básico de Kubernetes

Para comprobar el sistema usamos (en root con ese export si hemos instalado sin minikube):

```
export KUBECONFIG=/etc/kubernetes/admin.conf
2 kubectl cluster-info
 kubectl get nodes
 kubectl get pods
5 kubectl get services
```
Para acceder desde el exterior ya hemos arrancado el *proxy* al desplegar el *dashboard* en la sección [8.3.](#page-2-0)

Si estamos en local, podemos ahora arrancar un *proxy*, como dice en [esta web](https://enmilocalfunciona.io/introduccion-a-kubernetes-i/).

```
1 kubectl proxy --port=8080
```
y el *Dashboard* o Panel está en [http://localhost:8080/api/v1/proxy/namespaces/](http://localhost:8080/api/v1/proxy/namespaces/kube-system/services/kubernetes-dashboard) [kube-system/services/kubernetes-dashboard](http://localhost:8080/api/v1/proxy/namespaces/kube-system/services/kubernetes-dashboard)

De esa forma veremos lo que arranquemos en minikube.

#### 8.6. Cómo se exponen servicios en el exterior

Un resumen de [esta web](https://medium.com/google-cloud/kubernetes-nodeport-vs-loadbalancer-vs-ingress-when-should-i-use-what-922f010849e0) sería:

- ClusterIP: necesita el proxy y no es claro.
- NodePort: cambian los puertos.
- LoadBalancer: cada elemento tiene su propia IP, y hay uno por servicio.
- Ingress: actúa como un proxy inverso. es el más flexible y complejo.

A través de Træfik:

```
export KUBECONFIG=/etc/kubernetes/admin.conf
2 kubectl apply -f \https://raw.githubusercontent.com/traefik/traefik/v1.7/examples/k8s/traefik-deployment.yaml
 netstat -tlpn
5 kubectl -n kube-system get svc
 curl localhost:32454/dashboard/
```
### 8.7. Servidor web en un pod con **minikube**

Lo más sencillo es crear un contenedor y un servicio para que lo gestione y sea accesible en una dirección web.

```
kubectl create -f single_container_pod.yaml
 kubectl expose pod web-server --type=NodePort
3 minikube service web-server
 minikube service web-server --url
 kubectl delete pod web-server
6 kubectl delete svc web-server
```
### 8.8. 3 réplicas de nginx con **minikube**

```
kubectl create -f pod.yaml
 kubectl describe pod nginx-deployment
3 kubectl create -f service.yaml
 kubectl describe service nginxservice
 minikube service nginxservice --url
```
Se observa la versión del servidor nginx poniendo una página inexistente:

```
http://192.168.99.100:30070/ y
http://192.168.99.100:30390/kk
```
### 8.9. *shell* dentro de un contenedor de los del pod

```
1 kubectl get pods
 kubectl exec nginx-deployment-2743933351-268sd -it sh
 kubectl delete pod nginx-deployment-79d686f8f9-r2g77
 4 kubectl get deploy
```
Y controlamos qué pods hay, y probamos las operaciones de escalado y despliegue de nueva versión problemática

```
kubectl get pods
2 kubectl scale deployment.v1.apps/nginx-deployment --replicas=10
  kubectl get pods
  kubectl scale deployment.v1.apps/nginx-deployment --replicas=2
5 kubectl get pods
  kubectl set image deployment.v1.apps/nginx-deployment nginx=nginx:verskk
8 kubectl describe deployments
  kubectl get rs
  kubectl rollout undo deployment.v1.apps/nginx-deployment --to-revision=1
11 kubectl get pod
  kubectl get deploy
```
### 8.10. Stateful Sets

A cada contenedor se le asigna un almacenamiento permanente.

Tomado de <https://kubernetes.io/docs/concepts/workloads/controllers/statefulset/>

```
kubectl get pods -w -l app=nginx # actualiza en directo
  kubectl create -f statefulnginx.yml
3 kubectl get svc
  for i in 0 1; do kubectl exec web-$i -- sh -c 'echo $(hostname) > /usr/share/nginx/html/index.html';
      done
6 for i in 0 1; do kubectl exec -it web-$i -- curl localhost; done
  kubectl delete pod -l app=nginx
  for i in 0 1; do kubectl exec -it web-$i -- curl localhost; done
9 kubectl scale sts web --replicas=5
  for i in 0 1 2 3 4; do kubectl exec -it web-$i -- curl localhost; done
  for i in 0 1 2 3 4; do kubectl exec web-$i -- sh -c 'echo $(hostname) > /usr/share/nginx/html/index.
     html'; done
12 for i in 0 1 2 3 4; do kubectl exec -it web-$i -- curl localhost; done
 minikube service nginx --url
```
# 8.11. *Couchbase*

Ejemplo de la Base de Datos *Couchbase* de [http://blog.kubernetes.io/2016/08/](http://blog.kubernetes.io/2016/08/create-couchbase-cluster-using-kubernetes.html) [create-couchbase-cluster-using-kubernetes.html](http://blog.kubernetes.io/2016/08/create-couchbase-cluster-using-kubernetes.html)

```
2 kubectl run couchbase --image=arungupta/couchbase
  # Maestro
  kubectl create -f https://github.com/arun-gupta/couchbase-kubernetes/blob/master/cluster/cluster-
     master.yml
5 kubectl get svc
  minikube service couchbase-master-service # usuario ?Administrator? y la password ?password?
  # Esclavo / worker
8 kubectl create -f https://github.com/arun-gupta/couchbase-kubernetes/blob/master/cluster/cluster-
      worker.yml
  kubectl get rc
  kubectl scale rc couchbase-worker-rc --replicas=3
11
  # https://forums.couchbase.com/t/how-to-cbbackup-on-kubernetes-docker-issues/10544/2
14 # cbbackup
  # https://github.com/couchbase/couchbase-cli
```
# 8.12. Otros puntos de trabajo

<https://kubernetes.io/blog/2019/03/15/kubernetes-setup-using-ansible-and-vagrant/>

<https://github.com/ecomm-integration-ballerina/kubernetes-cluster/pulls>

<https://github.com/Samueladewole/kubernetes-cluster>

https://medium.com/better-programming/build-your-own-multi-node-kubernetes-cluster-with-monitoring

<https://kubernetes.io/docs/concepts/storage/persistent-volumes/>

<https://kubernetes.io/docs/tutorials/>

<https://kubernetes.io/docs/concepts/workloads/controllers/statefulset/>